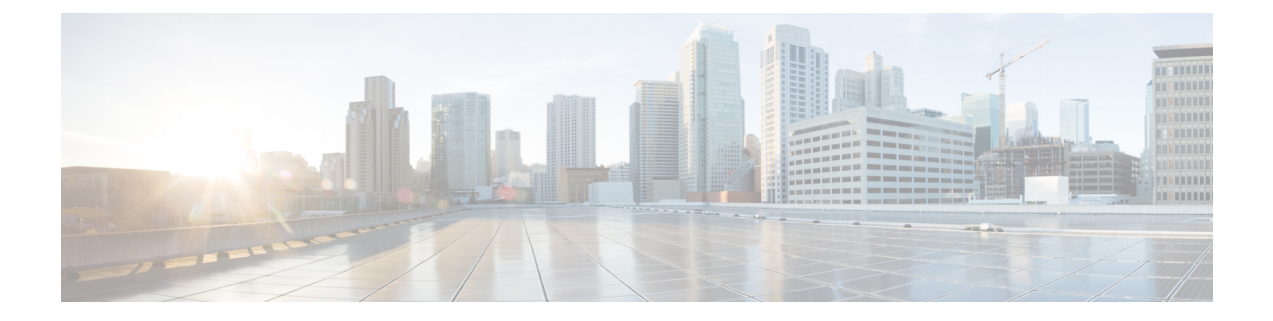

# スイッチ ソフトウェアのアップグレード

- ソフトウェア バージョンの確認 (1 ページ)
- ソフトウェア イメージ (1 ページ)
- ROMMON のアップグレード (2 ページ)
- ソフトウェア インストール コマンド (5 ページ)
- インストール モードでのアップグレード (5 ページ)
- インストールモードでのダウングレード (13 ページ)

## ソフトウェア バージョンの確認

Cisco IOS XE ソフトウェアのパッケージファイルは、システムボードのフラッシュデバイス (flash:)に保存されます。

**show version** 特権 EXEC コマンドを使用すると、スイッチで稼働しているソフトウェアバー ジョンを参照できます。

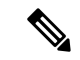

**show version** の出力にはスイッチで稼働しているソフトウェアイメージが常に表示されます が、最後に表示されるモデル名は工場出荷時の設定であり、ソフトウェアライセンスをアップ グレードしても変更されません。 (注)

また、**dir** *filesystem:* 特権 EXEC コマンドを使用して、フラッシュ メモリに保存している可能 性のある他のソフトウェア イメージのディレクトリ名を表示できます。

## ソフトウェア イメージ

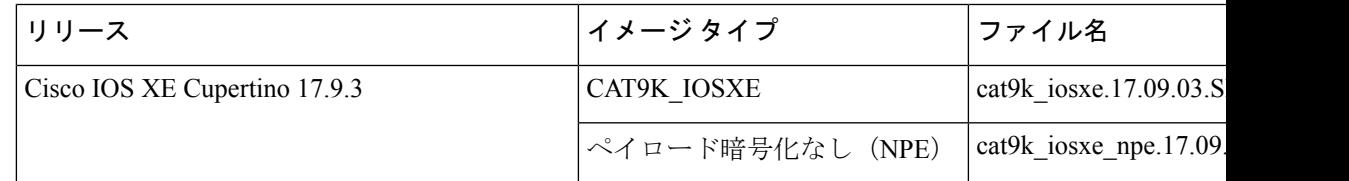

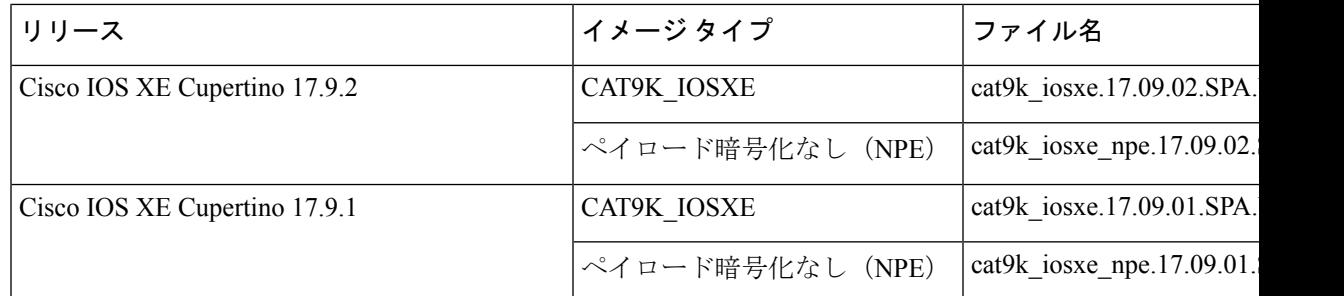

## **ROMMON** のアップグレード

ROMモニタ (ROMMON) はブートローダとも呼ばれ、デバイスの電源投入またはリセット時 に実行されるファームウェアです。プロセッサハードウェアを初期化し、オペレーティングシ ステム ソフトウェア(Cisco IOS XE ソフトウェアイメージ)を起動します。ROMMON は、ス イッチ上の次のシリアルペリフェラルインターフェイス(SPI)フラッシュデバイスに保存さ れます。

- プライマリ:ここに保存されているのは、デバイスの電源を投入するたび、またはリセッ トするたびにシステムが起動する ROMMON です。
- ゴールデン:ここに保存されているROMMONはバックアップコピーです。プライマリ内 の ROMMON が破損すると、ゴールデン SPI フラッシュデバイスの ROMMON が自動的に 起動します。

ファームウェアの不具合を解決したり、新機能をサポートするには、ROMMON のアップグ レードが必要になる場合がありますが、すべてのリリースに新しいバージョンが存在するとは 限りません。すべてのメジャーリリースとメンテナンスリリースに適用されるROMMONまた はブートローダーのバージョンを確認するには、次の表を参照してください。

ソフトウェアバージョンをアップグレードする前または後に、ROMMONをアップグレードす ることができます。アップグレード後のソフトウェアバージョンで新しいROMMONバージョ ンが使用可能な場合は、以下のように実行します。

• プライマリ SPI フラッシュデバイスの ROMMON のアップグレード

このROMMONは自動的にアップグレードされます。スイッチの既存のリリースからそれ 以降のリリースに初めてアップグレードするときに、新しいリリースに新しいROMMON バージョンがある場合は、スイッチのハードウェアバージョンに基づいてプライマリ SPI フラッシュデバイスの ROMMON が自動的にアップグレードされます。

• ゴールデン SPI フラッシュデバイスの ROMMON のアップグレード

このROMMONは手動でアップグレードする必要があります。**upgrade rom-monitor capsule golden switch** コマンドは特権 EXEC モードで入力します。

• ゴールデン ROMMON のアップグレードは、Cisco IOS XE Amsterdam 17.3.5 以降のリリースにのみ適用されます。 (注)

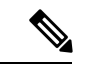

CiscoStackWise Virtualのセットアップの場合は、アクティブとスタンバイののスーパーバイザ モジュールをアップグレードします。 (注)

ハイアベイラビリティのセットアップの場合は、アクティブとスタンバイのスイッチのスー パーバイザモジュールをアップグレードします。

ROMMONがアップグレードされると、次のリロード時に有効になります。その後に以前のリ リースに戻しても、ROMMON はダウングレードされません。更新後の ROMMON は以前のす べてのリリースをサポートします。

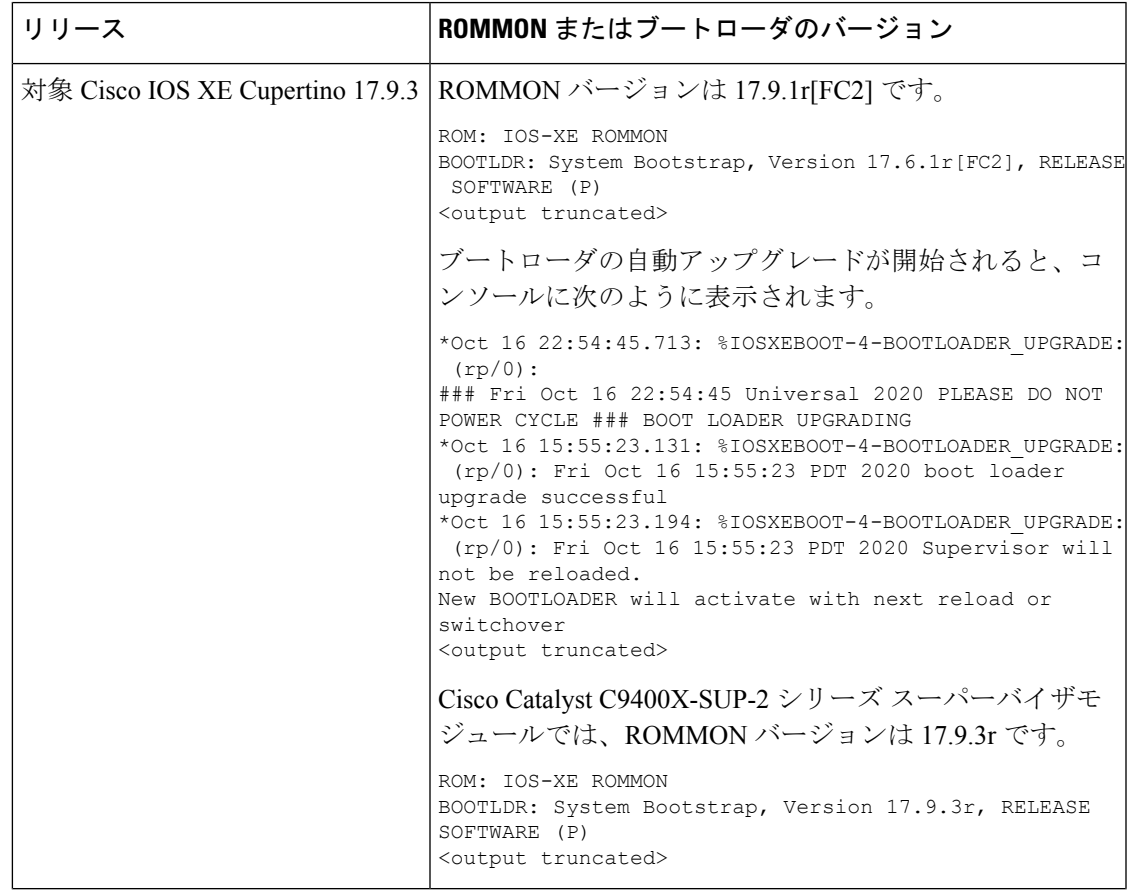

<sup>•</sup> FPGA のバージョンが 17101705 以前の場合、ゴールデン ROMMON のアップグレードは失敗します。

Π

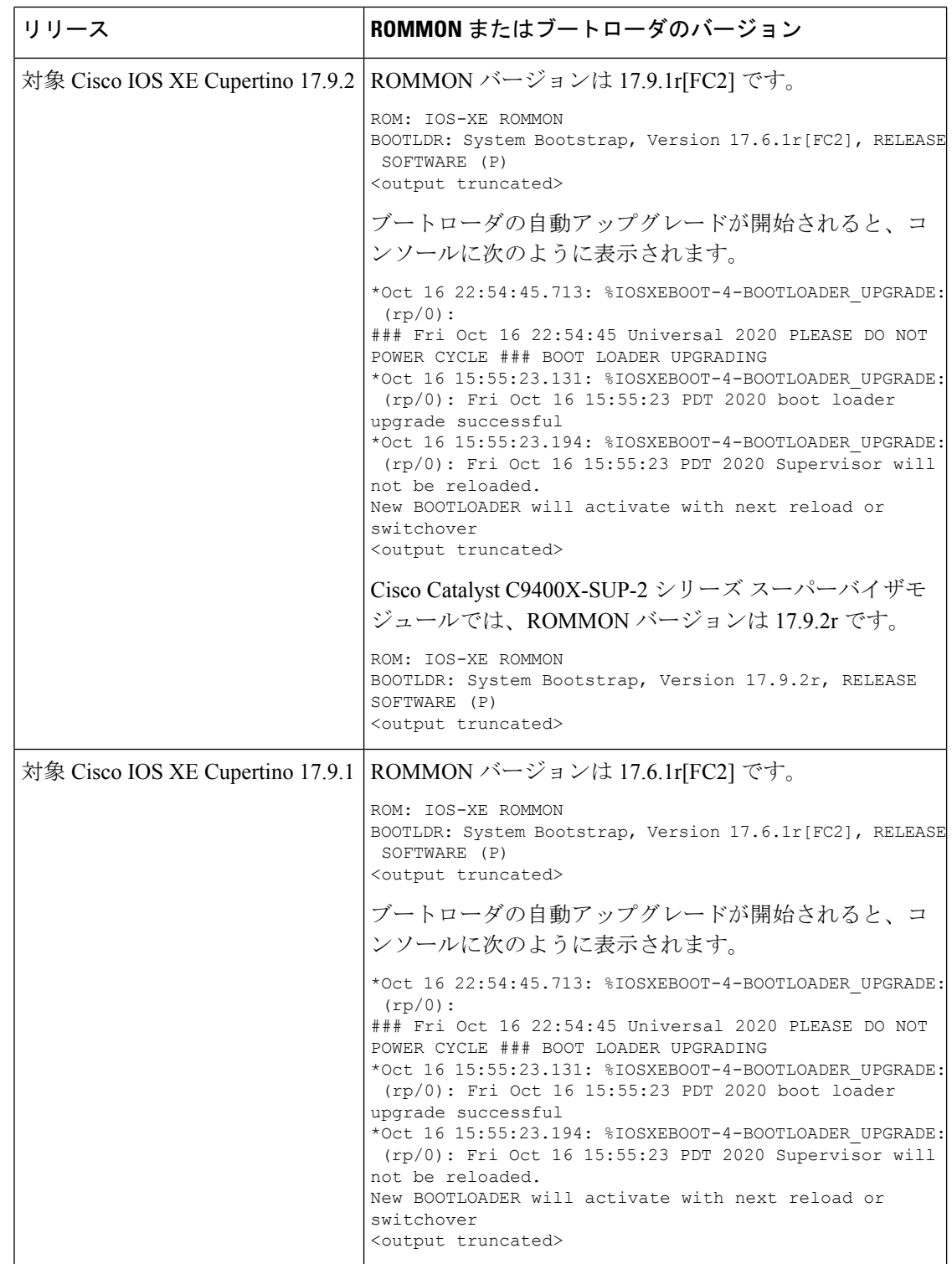

## ソフトウェア インストール コマンド

## ソフトウェア インストール コマンドの概要

指定したファイルをインストールしてアクティブ化し、リロード後も維持されるように変更 をコミットするには、次のコマンドを実行します。

**install add file** *filename* [**activate commit**]

インストールファイルを個別にインストール、アクティブ化、コミット、中止、または削除 するには、次のコマンドを実行します。 **install ?**

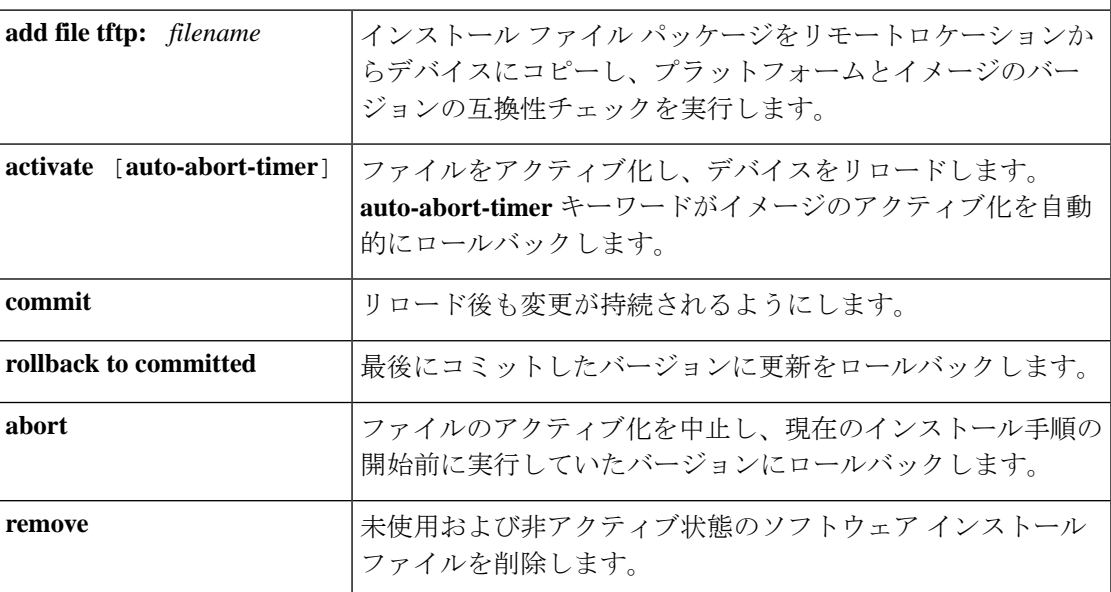

## インストール モードでのアップグレード

次の手順に従い、インストールモードで、あるリリースから別のリリースにアップグレードし ます。ソフトウェアイメージのアップグレードを実行するには、**boot flash:packages.conf** を使 用して IOS を起動する必要があります。

始める前に

 $\bigwedge$ 

アップグレード時には、次の注意ガイドラインに従う必要があります。 注意

- スイッチの電源を再投入しないでください。
- 電源を切断したり、スーパーバイザモジュールを取り外したりしないでください。
- シャーシ内のいずれかのスーパーバイザモジュールでブートローダのアップグレード中、 またはスイッチが起動しているときに、(ハイアベイラビリティセットアップ内)いずれ かのスーパーバイザのオンライン挿入および交換(OIR)を実行しないでください。
- •スイッチが起動しているときは、スイッチングモジュール(ラインカード)のOIRを実行 しないでください。

Cisco Catalyst 9400 シリーズスーパーバイザ 1 モジュールの電源を切断して、5 秒以内に再接続 すると、ブート SPI が破損する可能性があります。 (注)

この手順は、次のアップグレードのシナリオで使用できます。

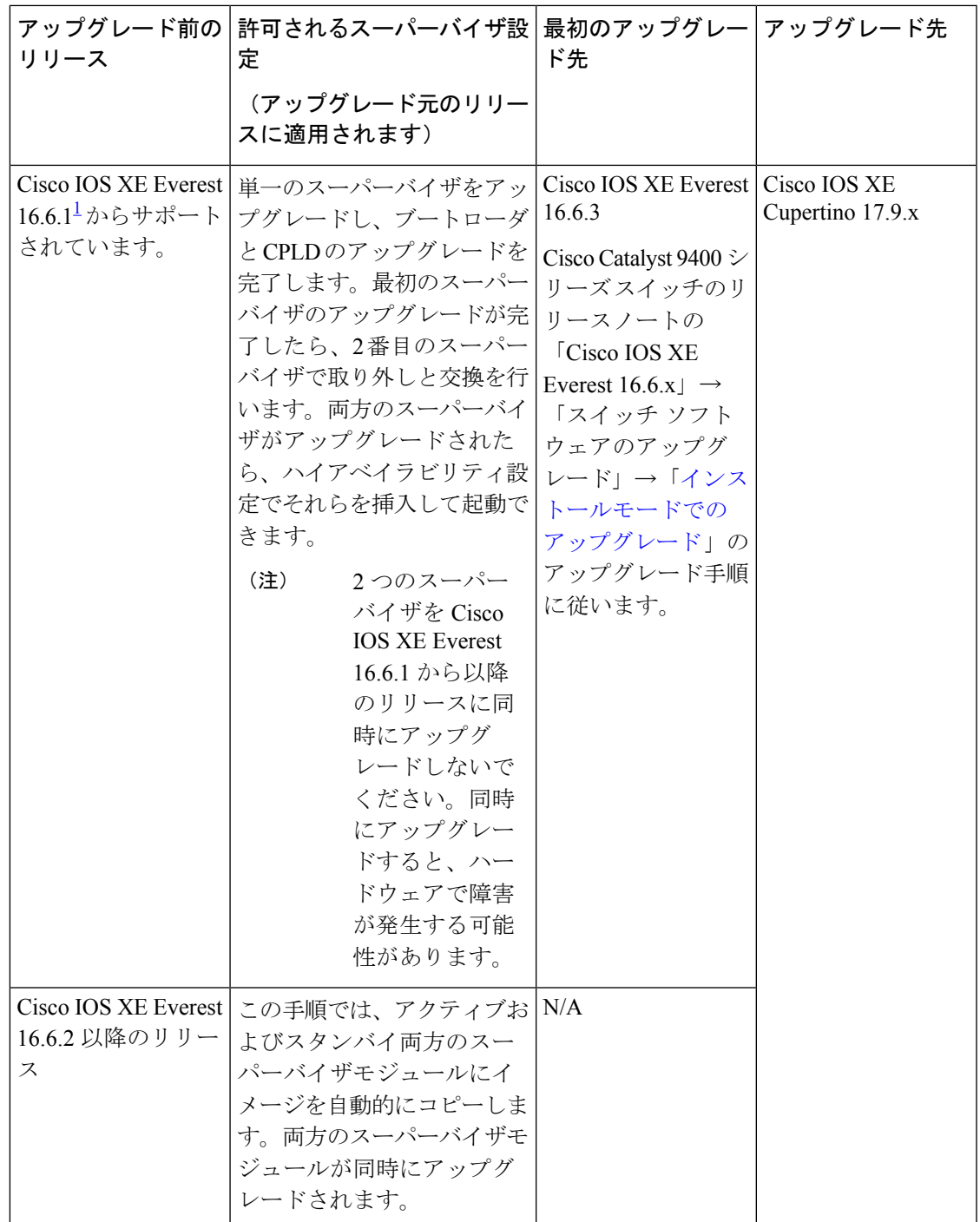

 $^1$  Cisco IOS XE Everest 16.6.1 からそれ以降のリリースにアップグレードする場合、アップ グレードには長い時間がかかる場合があり、ROMMON および複合プログラマブル論理 デバイス (CPLD) のアップグレードによってシステムが3回リセットされます。ステー トフル スイッチオーバーは、Cisco IOS XE Everest 16.6.2

このセクションの出力例は、**install** コマンドを使用して Cisco IOS XE Cupertino 17.8.1 から Cisco IOS XE Cupertino 17.9.1 にアップグレードする場合のものです。

## 手順

## ステップ **1** クリーンアップ

#### **install remove inactive**

このコマンドを使用して、容量が不足している場合に古いインストールファイルをクリーン アップし、フラッシュに 1 GB 以上の領域を確保して、新しいイメージを展開します。

次の例は、**install remove inactive** コマンドを使用して未使用のファイルをクリーンアップした 場合の出力を示しています。

Switch# **install remove inactive** install\_remove: START Fri Jul 29 14:14:40 UTC 2022 Cleaning up unnecessary package files No path specified, will use booted path flash:packages.conf Cleaning flash: Scanning boot directory for packages ... done. Preparing packages list to delete ... cat9k-cc\_srdriver.17.08.01.SPA.pkg File is in use, will not delete. cat9k-espbase.17.08.01.SPA.pkg File is in use, will not delete. cat9k-rpbase.17.08.01.SPA.pkg File is in use, will not delete. cat9k-rpboot.17.08.01.SPA.pkg File is in use, will not delete. cat9k-sipbase.17.08.01.SPA.pkg File is in use, will not delete. cat9k-sipspa.17.08.01.SPA.pkg File is in use, will not delete. cat9k-srdriver.17.08.01.SPA.pkg File is in use, will not delete. cat9k-webui.17.08.01.SPA.pkg File is in use, will not delete. packages.conf File is in use, will not delete. done. The following files will be deleted: [R0]: /flash/cat9k-cc\_srdriver.17.08.01.SPA.pkg /flash/cat9k-espbase.17.08.01.SPA.pkg /flash/cat9k-guestshell.17.08.01.SPA.pkg /flash/cat9k-rpbase.17.08.01.SPA.pkg /flash/cat9k-rpboot.17.08.01.SPA.pkg /flash/cat9k-sipbase.17.08.01.SPA.pkg /flash/cat9k-sipspa.17.08.01.SPA.pkg /flash/cat9k-srdriver.17.08.01.SPA.pkg /flash/cat9k-webui.17.08.01.SPA.pkg /flash/cat9k-wlc.17.08.01.SPA.pkg /flash/packages.conf /flash/cat9k\_iosxe.17.08.01.SPA.bin

#### **Do you want to remove the above files? [y/n]y**  $IR0$ ]: Deleting file flash:cat9k-cc\_srdriver.17.08.01.SPA.pkg ... done.

Deleting file flash:cat9k-espbase.17.08.01.SPA.pkg ... done. Deleting file flash:cat9k-guestshell.17.08.01.SPA.pkg ... done. Deleting file flash:cat9k-rpbase.17.08.01.SPA.pkg ... done. Deleting file flash:cat9k-rpboot.17.08.01.SPA.pkg ... done. Deleting file flash:cat9k-sipbase.17.08.01.SPA.pkg ... done. Deleting file flash:cat9k-sipspa.17.08.01.SPA.pkg ... done. Deleting file flash:cat9k-srdriver.17.08.01.SPA.pkg ... done. Deleting file flash:cat9k-webui.17.08.01.SPA.pkg ... done. Deleting file flash:cat9k-wlc.17.08.01.SPA.pkg ... done. Deleting file flash:packages.conf ... done. SUCCESS: Files deleted. SUCCESS: Files deleted. --- Starting Post Remove Cleanup ---Performing Post Remove Cleanup on Active/Standby [R0] Post\_Remove\_Cleanup package(s) on R0 [R0] Finished Post\_Remove\_Cleanup on R0 Checking status of Post Remove Cleanup on [R0] Post Remove Cleanup: Passed on [R0] Finished Post\_Remove\_Cleanup SUCCESS: install\_remove Fri Jul 29 14:16:29 UTC 2022

## ステップ **2** 新しいイメージをフラッシュにコピー

Switch#

#### a) **copy tftp:***[[//location]/directory]/filename***flash:**

このコマンドを使用して、TFTP サーバからフラッシュメモリに新しいイメージをコピー します。location は、IP アドレスまたはホスト名です。ファイル名は、ファイル転送に使 用されるディレクトリの相対パスで指定します。新しいイメージを TFTP サーバから使用 する場合は、このステップをスキップしてください。

Switch# **copy tftp://10.8.0.6/image/cat9k\_iosxe.17.09.01.SPA.bin flash:** destination filename [cat9k\_iosxe.17.09.01.SPA.bin]? Accessing tftp://10.8.0.6/image/cat9k\_iosxe.17.09.01.SPA.bin... Loading /cat9k iosxe.17.09.01.SPA.bin from 10.8.0.6 (via GigabitEthernet0/0): !!!!!!!!!!!!!!!!!!!!!!!!!!!!!!!!!!!!!!!!!!!!!!!!!!!!!!!!!!!!!!!!!!!!!!!!!!!!!!!!!!!!!!!!! [OK - 601216545 bytes]

601216545 bytes copied in 50.649 secs (11870255 bytes/sec)

### b) **dir flash:**

このコマンドを使用して、イメージがフラッシュに正常にコピーされたことを確認しま す。

Switch# **dir flash:\*.bin** Directory of flash:/\*.bin

```
Directory of flash:/
```
434184 -rw- 601216545 Jul 29 2022 10:18:11 -07:00 cat9k\_iosxe.17.09.01.SPA.bin 11353194496 bytes total (8976625664 bytes free)

## ステップ **3** ブート変数を設定

### a) **boot system flash:packages.conf**

このコマンドを使用して、ブート変数を **flash:packages.conf** に設定します。

Switch(config)# **boot system flash:packages.conf**

b) **no boot manual**

スイッチを自動ブートに設定するには、このコマンドを使用します。設定はスタンバイス イッチと同期されます(該当する場合)。

Switch(config)# **no boot manual** Switch(config)# **exit**

#### c) **write memory**

このコマンドを使用して、ブート設定を保存します。

Switch# **write memory**

### d) **show bootvar**

このコマンドを使用して、ブート変数 (packages.conf) と手動ブート設定 (no) を確認し ます。

```
Switch# show bootvar
BOOT variable = bootflash:packages.conf
MANUAL_BOOT variable = no
BAUD variable = 9600
ENABLE_BREAK variable = yes
BOOTMODE variable does not exist
IPXE_TIMEOUT variable does not exist
CONFIG FILE variable =
```

```
Standby BOOT variable = bootflash:packages.conf
Standby MANUAL_BOOT variable = no
Standby BAUD variable = 9600
Standby ENABLE_BREAK variable = yes
Standby BOOTMODE variable does not exist
Standby IPXE_TIMEOUT variable does not exist
Standby CONFIG FILE variable =
```
## ステップ **4** イメージをフラッシュにインストール

#### **install add file activate commit**

このコマンドを使用して、イメージをインストールします。

次の例は、Cisco IOS XE Cupertino 17.9.1 ソフトウェアイメージをフラッシュメモリにインス トールした場合の出力を示しています。

Switch# **install add file flash:cat9k\_iosxe.17.09.01.SPA.bin activate commit**

install\_add\_activate\_commit: START Fri Jul 29 22:49:41 UTC 2022

\*Jul 29 22:49:42.772: %IOSXE-5-PLATFORM: Switch 1 R0/0: Jul 29 22:49:42 install\_engine.sh:

%INSTALL-5-INSTALL\_START\_INFO: Started install one-shot flash:cat9k\_iosxe.17.09.01.SPA.bin

install\_add\_activate\_commit: Adding PACKAGE

```
--- Starting initial file syncing ---
Info: Finished copying flash:cat9k_iosxe.17.09.01.SPA.bin
to the selected switch(es)
Finished initial file syncing
```

```
--- Starting Add ---
```

```
[1] Add package(s) on switch 1
[1] Finished Add on switch 1
Checking status of Add on [1]
Add: Passed on [1]
Finished Add
install_add_activate_commit: Activating PACKAGE
/flash/cat9k-webui.17.09.01.SPA.pkg
/flash/cat9k-srdriver.17.09.01.SPA.pkg
/flash/cat9k-sipspa.17.09.01.SPA.pkg
/flash/cat9k-sipbase.17.09.01.SPA.pkg
/flash/cat9k-rpboot.17.09.01.SPA.pkg
/flash/cat9k-rpbase.17.09.01.SPA.pkg
/flash/cat9k-guestshell.17.09.01.SPA.pkg
/flash/cat9k-espbase.17.09.01.SPA.pkg
/flash/cat9k-cc_srdriver.17.09.01.SPA.pkg
```
Performing Add on all members

**This operation requires a reload of the system. Do you want to proceed? [y/n]y**

```
--- Starting Activate ---
Performing Activate on all members
[1] Activate package(s) on switch 1
[1] Finished Activate on switch 1
Checking status of Activate on [1]
Activate: Passed on [1]
Finished Activate
```

```
--- Starting Commit ---
Performing Commit on all members
[1] Commit package(s) on switch 1
[1] Finished Commit on switch 1
Checking status of Commit on [1]
Commit: Passed on [1]
Finished Commit
```
Install will reload the system now!

```
Chassis 1 reloading, reason - Reload command
SUCCESS: install_add_activate_commit
/flash/cat9k-webui.17.09.01.SPA.pkg
/flash/cat9k-srdriver.17.09.01.SPA.pkg
/flash/cat9k-sipspa.17.09.01.SPA.pkg
/flash/cat9k-sipbase.17.09.01.SPA.pkg
/flash/cat9k-rpboot.17.09.01.SPA.pkg
/flash/cat9k-rpbase.17.09.01.SPA.pkg
/flash/cat9k-guestshell.17.09.01.SPA.pkg
/flash/cat9k-espbase.17.09.01.SPA.pkg
/flash/cat9k-cc_srdriver.17.09.01.SPA.pkg
Fri Jul 29 22:53:58 UTC 2022
Switch#
```
(注) ログにリストされている古いファイルは、フラッシュから削除されません。

## ステップ5 インストールを確認

ソフトウェアのインストールが正常に完了したら、フラッシュパーティションに 10 個の新し い .pkg ファイルと 2 つの .conf ファイルがあることを確認し、スイッチにインストールされ たバージョンを確認します。

a) **dir flash:\*.pkg**

次に、**dir flash:\*.pkg** コマンドの出力例を示します。

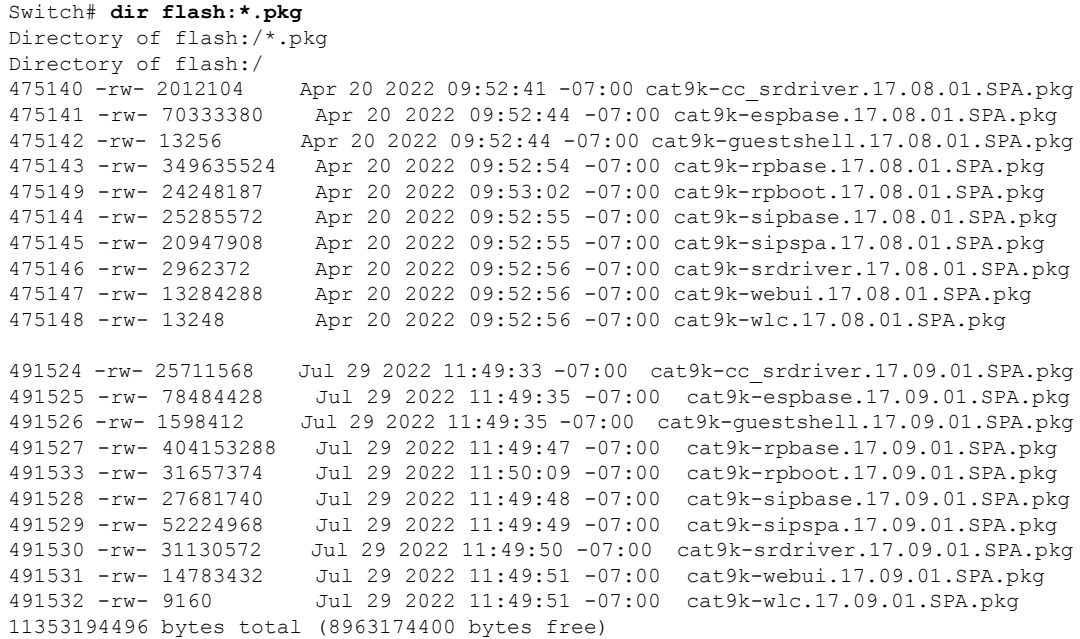

#### b) **dir flash:\*.conf**

次に、**dir flash:\*.conf** コマンドの出力例を示します。フラッシュパーティションの 2 つの .conf ファイルが表示されています。

Switch# **dir flash:\*.conf**

Directory of flash:/\*.conf Directory of flash:/

16631 -rw- 4882 Jul 29 2022 05:39:42 +00:00 packages.conf 16634 -rw- 4882 Jul 29 2022 05:34:06 +00:00 cat9k\_iosxe.17.09.01.SPA.conf

• packages.conf:新しくインストールした .pkg ファイルに書き換えられたファイル

• cat9k\_iosxe.17.09.01.sPA.conf: 新しくインストールした packages.conf ファイルの バックアップコピー

#### c) **show install summary**

次に、**show install summary** コマンドの出力例を示します。

Switch# **show install summary**

```
[ R0 ] Installed Package(s) Information:
State (St): I - Inactive, U - Activated & Uncommitted,
C - Activated & Committed, D - Deactivated & Uncommitted
 -+++++Type St Filename/Version
                     --------------------------------------------------------------------------------
IMG C 17.09.01.0.58
```
--------------------------------------------------------------------------------

Auto abort timer: inactive --------------------------------------------------------------------------------

### d) **show version**

イメージが起動したら、このコマンドを使用して新しいイメージのバージョンを確認しま す。

次の **show version** コマンドの出力例では、デバイスの Cisco IOS XE Cupertino 17.9.1 イメー ジの情報が表示されています。

```
Switch# show version
Cisco IOS XE Software, Version 17.09.01
Cisco IOS Software [Cupertino], Catalyst L3 Switch Software (CAT9K_IOSXE), Version
17.9.1, RELEASE SOFTWARE (fc1)
Technical Support: http://www.cisco.com/techsupport
Copyright (c) 1986-2022 by Cisco Systems, Inc.
<output truncated>
```
## インストールモードでのダウングレード

ここでは、あるリリースから別のリリースにインストールモードでダウングレードする手順を 示します。ソフトウェアイメージのダウングレードを実行するには、**boot flash:packages.conf** を使用して IOS を起動する必要があります。

## 始める前に

この手順は、次のダウングレードのシナリオで使用できます。

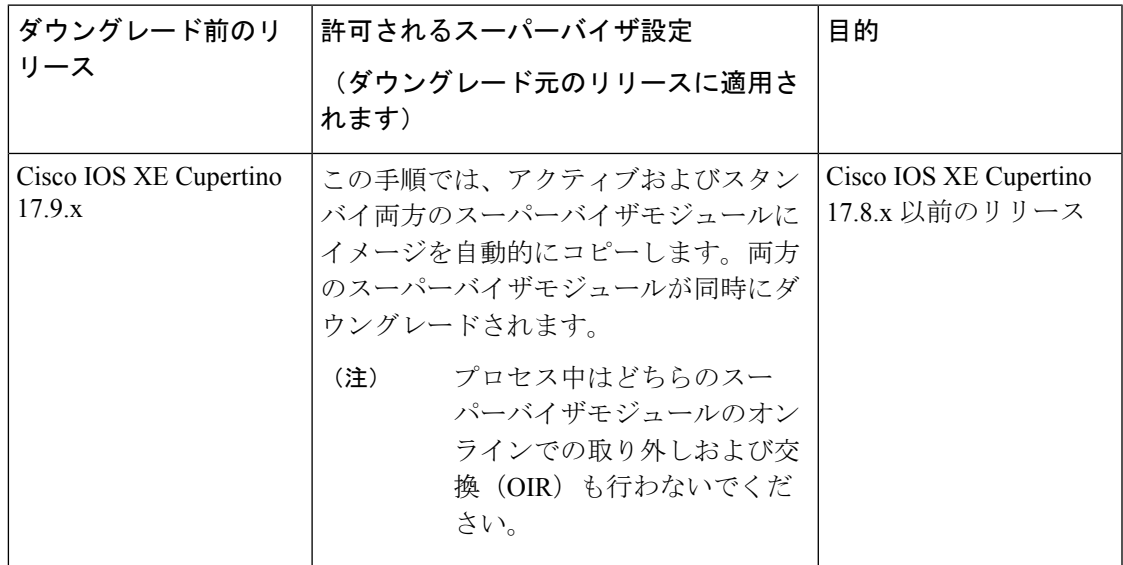

あるリリースを搭載して新しく導入されたスイッチモデルをダウングレードすることはできま せん。モジュールが導入されたリリースは、そのモデルの最小ソフトウェアバージョンです。 すべての既存のハードウェアを最新のハードウェアと同じリリースにアップグレードすること をお勧めします。 (注)

このセクションの出力例は、**install** コマンドを使用して Cisco IOS XE Cupertino 17.9.1 から Cisco IOS XE Cupertino 17.8.1 にダウングレードする場合のものです。

#### 手順

## ステップ1 クリーンアップ

## **install remove inactive**

このコマンドを使用して、容量が不足している場合に古いインストールファイルをクリーン アップし、フラッシュに 1 GB 以上の領域を確保して、新しいイメージを展開します。

次の例は、**install remove inactive** コマンドを使用して未使用のファイルをクリーンアップした 場合の出力を示しています。

Switch# **install remove inactive** install\_remove: START Fri Jul 29 11:42:27 UTC 2022 Cleaning up unnecessary package files No path specified, will use booted path bootflash:packages.conf Cleaning bootflash: Scanning boot directory for packages ... done. Preparing packages list to delete ... cat9k-cc\_srdriver.17.09.01.SSA.pkg File is in use, will not delete. cat9k-espbase.17.09.01.SSA.pkg File is in use, will not delete. cat9k-guestshell.17.09.01.SSA.pkg File is in use, will not delete. cat9k-rpbase.17.09.01.SSA.pkg File is in use, will not delete. cat9k-rpboot.17.09.01.SSA.pkg File is in use, will not delete. cat9k-sipbase.17.09.01.SSA.pkg File is in use, will not delete. cat9k-sipspa.17.09.01.SSA.pkg File is in use, will not delete. cat9k-srdriver.17.09.01.SSA.pkg File is in use, will not delete. cat9k-webui.17.09.01.SSA.pkg File is in use, will not delete. cat9k-wlc.17.09.01.SSA.pkg File is in use, will not delete. packages.conf File is in use, will not delete. done.

SUCCESS: No extra package or provisioning files found on media. Nothing to clean.

SUCCESS: install\_remove Fri Jul 29 11:42:39 UTC 2022

```
--- Starting Post Remove Cleanup ---
Performing Post_Remove_Cleanup on all members
[1] Post_Remove_Cleanup package(s) on switch 1
[1] Finished Post Remove Cleanup on switch 1
Checking status of Post Remove Cleanup on [1]
Post Remove Cleanup: Passed on [1]
Finished Post Remove Cleanup
SUCCESS: install_remove Fri Jul 29 19:52:25 UTC 2022
Switch#
```
## ステップ **2** 新しいイメージをフラッシュにコピー

### a) **copy tftp:***[[//location]/directory]/filename***flash:**

このコマンドを使用して、TFTP サーバからフラッシュメモリに新しいイメージをコピー します。location は、IP アドレスまたはホスト名です。ファイル名は、ファイル転送に使 用されるディレクトリの相対パスで指定します。新しいイメージを TFTP サーバから使用 する場合は、このステップをスキップしてください。

```
Switch# copy tftp://10.8.0.6/image/cat9k_iosxe.17.08.01.SPA.bin flash:
Destination filename [cat9k_iosxe.17.08.01.SPA.bin]?
Accessing tftp://10.8.0.6//cat9k_iosxe.17.08.01.SPA.bin...
Loading /cat9k iosxe.17.08.01.SPA.bin from 10.8.0.6 (via GigabitEthernet0/0):
!!!!!!!!!!!!!!!!!!!!!!!!!!!!!!!!!!!!!!!!!!!!!!!!!!!!!!!!!!!!!!!!!!!!!!!!!!!!!!!!!!!!!!!!!!!!!!!!!!!!!!!!!!!!!!!!!!!!!!!!!!!!!
[OK - 508584771 bytes]
508584771 bytes copied in 101.005 secs (5035244 bytes/sec)
```
#### b) **dir flash:**

このコマンドを使用して、イメージがフラッシュに正常にコピーされたことを確認しま す。

Switch# **dir flash:\*.bin** Directory of flash:/\*.bin

Directory of flash:/

434184 -rw- 508584771 Jul 29 2022 13:35:16 -07:00 cat9k\_iosxe.17.08.01.SPA.bin 11353194496 bytes total (9055866880 bytes free)

## ステップ **3** ブート変数を設定

### a) **boot system flash:packages.conf**

このコマンドを使用して、ブート変数を **flash:packages.conf** に設定します。

Switch(config)# **boot system flash:packages.conf**

## b) **no boot manual**

スイッチを自動ブートに設定するには、このコマンドを使用します。設定はスタンバイス イッチと同期されます(該当する場合)。

Switch(config)# **no boot manual** Switch(config)# **exit**

c) **write memory**

このコマンドを使用して、ブート設定を保存します。

Switch# **write memory**

#### d) **show bootvar**

このコマンドを使用して、ブート変数 (packages.conf) と手動ブート設定 (no) を確認し ます。

```
Switch# show bootvar
BOOT variable = bootflash:packages.conf
MANUAL_BOOT variable = no
BAUD variable = 9600
ENABLE_BREAK variable = yes
BOOTMODE variable does not exist
IPXE_TIMEOUT variable does not exist
CONFIG FILE variable =
```

```
Standby BOOT variable = bootflash:packages.conf
Standby MANUAL_BOOT variable = no
Standby BAUD variable = 9600
Standby ENABLE_BREAK variable = yes
Standby BOOTMODE variable does not exist
Standby IPXE_TIMEOUT variable does not exist
Standby CONFIG FILE variable =
```
## ステップ **4** ソフトウェアイメージをダウングレード

ダウングレードするには、次のいずれかのオプションを使用します。

- **install add file activate commit**
- **install rollback to committed**

次の例では、**install add file activate commit** コマンドを使用してスイッチをダウングレードす るために、cat9k\_iosxe.17.08.01.SPA.bin ソフトウェアイメージをフラッシュにインストール しています。TFTPサーバ上のソースイメージか、フラッシュにコピーしておいたソースイメー ジを指定できます。

Switch# **install add file flash:cat9k\_iosxe.17.08.01.SPA.bin activate commit**

install add activate commit: START Fri 1 Apr 22:49:41 UTC 2022

\*Jul 29 22:49:42.772: %IOSXE-5-PLATFORM: Switch 1 R0/0: Jul 29 22:49:42 install\_engine.sh: %INSTALL-5-INSTALL\_START\_INFO: Started install one-shot flash:cat9k\_iosxe.17.08.01.SPA.bininstall\_add\_activate\_commit: Adding PACKAGE

--- Starting initial file syncing --- Info: Finished copying flash:cat9k\_iosxe.17.08.01.SPA.bin to the selected switch(es) Finished initial file syncing

```
--- Starting Add ---
Performing Add on all members
[1] Add package(s) on switch 1
[1] Finished Add on switch 1
Checking status of Add on [1]
Add: Passed on [1]
Finished Add
```
install\_add\_activate\_commit: Activating PACKAGE

```
/flash/cat9k-webui.17.08.01.SPA.pkg
/flash/cat9k-srdriver.17.08.01.SPA.pkg
```

```
/flash/cat9k-sipspa.17.08.01.SPA.pkg
/flash/cat9k-sipbase.17.08.01.SPA.pkg
/flash/cat9k-rpboot.17.08.01.SPA.pkg
/flash/cat9k-rpbase.17.08.01.SPA.pkg
/flash/cat9k-espbase.17.08.01.SPA.pkg
/flash/cat9k-cc_srdriver.17.08.01.SPA.pkg
```
**This operation requires a reload of the system. Do you want to proceed? [y/n]y**

--- Starting Activate --- Performing Activate on all members [1] Activate package(s) on switch 1 [1] Finished Activate on switch 1 Checking status of Activate on [1] Activate: Passed on [1] Finished Activate

--- Starting Commit --- Performing Commit on all members [1] Commit package(s) on switch 1 [1] Finished Commit on switch 1 Checking status of Commit on [1] Commit: Passed on [1] Finished Commit

Install will reload the system now!

```
Chassis 1 reloading, reason - Reload command
SUCCESS: install_add_activate_commit
/flash/cat9k-webui.17.08.01.SPA.pkg
/flash/cat9k-srdriver.17.08.01.SPA.pkg
/flash/cat9k-sipspa.17.08.01.SPA.pkg
/flash/cat9k-sipbase.17.08.01.SPA.pkg
/flash/cat9k-rpboot.17.08.01.SPA.pkg
/flash/cat9k-rpbase.17.08.01.SPA.pkg
/flash/cat9k-guestshell.17.08.01.SPA.pkg
/flash/cat9k-espbase.17.08.01.SPA.pkg
/flash/cat9k-cc_srdriver.17.08.01.SPA.pkg
Fri Jul 29 22:53:58 UTC 2022
Switch#
```
次の出力例では、**install rollback to committed** コマンドを使用してスイッチをダウングレード しています。

ダウングレード先のバージョンがコミットされている場合にのみ、ダウングレード に **install rollback to committed** コマンドを使用します。 注意

Switch# **install rollback to committed**

install\_rollback: START Fri 29 Jul 14:24:56 UTC 2022

This operation requires a reload of the system. Do you want to proceed? [y/n] \*Jul 29 14:24:57.555: %IOSXE-5-PLATFORM: R0/0: Jul 29 14:24:57 install\_engine.sh: %INSTALL-5-INSTALL\_START\_INFO: Started install rollbacky --- Starting Rollback --- Performing Rollback on Active/Standby

WARNING: Found 55 disjoint TDL objects. [R0] Rollback package(s) on R0 --- Starting rollback impact ---

Changes that are part of this rollback Current : rp 0 0 rp boot cat9k-rpboot.17.09.01.SPA.pkg

Current : rp 1 0 rp boot cat9k-rpboot.17.09.01.SPA.pkg Replacement: rp 0 0 rp boot cat9k-rpboot.17.08.01.SPA.pkg Replacement: rp 1 0 rp boot cat9k-rpboot.17.08.01.SPA.pkg Current : cc 0 0 cc srdriver cat9k-cc srdriver.17.09.01.SPA.pkg Current : cc 0 0 cc cat9k-sipbase.17.09.01.SPA.pkg Current : cc 0 0 cc\_spa cat9k-sipspa.17.09.01.SPA.pkg Current : cc 1 0 cc srdriver cat9k-cc srdriver.17.09.01.SPA.pkg Current : cc 1 0 cc cat9k-sipbase.17.09.01.SPA.pkg Current : cc 1 0 cc spa cat9k-sipspa.17.09.01.SPA.pkg Current : cc 10 0 cc cat9k-sipbase.17.09.01.SPA.pkg Current : cc 10 0 cc\_spa cat9k-sipspa.17.09.01.SPA.pkg Current : cc 10 0 cc\_srdriver cat9k-cc\_srdriver.17.09.01.SPA.pkg Current : cc 2 0 cc srdriver cat9k-cc srdriver.17.09.01.SPA.pkg Current : cc 2 0 cc cat9k-sipbase.17.09.01.SPA.pkg Current : cc 2 0 cc spa cat9k-sipspa.17.09.01.SPA.pkg Current : cc 3 0 cc\_srdriver cat9k-cc srdriver.17.09.01.SPA.pkg Current : cc 3 0 cc cat9k-sipbase.17.09.01.SPA.pkg Current : cc 3 0 cc\_spa cat9k-sipspa.17.09.01.SPA.pkg Current : cc 4 0 cc\_srdriver cat9k-cc\_srdriver.17.09.01.SPA.pkg Current : cc 4 0 cc cat9k-sipbase.17.09.01.SPA.pkg Current : cc 4 0 cc\_spa cat9k-sipspa.17.09.01.SPA.pkg Current : cc 5 0 cc\_srdriver cat9k-cc\_srdriver.17.09.01.SPA.pkg Current : cc 5 0 cc cat9k-sipbase.17.09.01.SPA.pkg Current : cc 5 0 cc\_spa cat9k-sipspa.17.09.01.SPA.pkg Current : cc 6 0 cc srdriver cat9k-cc srdriver.17.09.01.SPA.pkg Current : cc 6 0 cc cat9k-sipbase.17.09.01.SPA.pkg Current : cc 6 0 cc\_spa cat9k-sipspa.17.09.01.SPA.pkg Current : cc 7 0 cc srdriver cat9k-cc srdriver.17.09.01.SPA.pkg Current : cc 7 0 cc cat9k-sipbase.17.09.01.SPA.pkg Current : cc 7 0 cc\_spa cat9k-sipspa.17.09.01.SPA.pkg Current : cc 8 0 cc srdriver cat9k-cc srdriver.17.09.01.SPA.pkg Current : cc 8 0 cc cat9k-sipbase.17.09.01.SPA.pkg Current : cc 8 0 cc\_spa cat9k-sipspa.17.09.01.SPA.pkg Current : cc 9 0 cc srdriver cat9k-cc srdriver.17.09.01.SPA.pkg Current : cc 9 0 cc cat9k-sipbase.17.09.01.SPA.pkg Current : cc 9 0 cc\_spa cat9k-sipspa.17.09.01.SPA.pkg Current : fp 0 0 fp cat9k-espbase.17.09.01.SPA.pkg Current : fp 1 0 fp cat9k-espbase.17.09.01.SPA.pkg Current : rp 0 0 guestshell cat9k-guestshell.17.09.01.SPA.pkg Current : rp 0 0 rp base cat9k-rpbase.17.09.01.SPA.pkg Current : rp 0 0 rp daemons cat9k-rpbase.17.09.01.SPA.pkg Current : rp 0 0 rp iosd cat9k-rpbase.17.09.01.SPA.pkg Current : rp 0 0 rp security cat9k-rpbase.17.09.01.SPA.pkg Current : rp 0 0 rp webui cat9k-webui.17.09.01.SPA.pkg Current : rp 0 0 rp wlc cat9k-wlc.17.09.01.SPA.pkg Current : rp 0 0 srdriver cat9k-srdriver.17.09.01.SPA.pkg Current : rp 1 0 guestshell cat9k-guestshell.17.09.01.SPA.pkg Current : rp 1 0 rp base cat9k-rpbase.17.09.01.SPA.pkg Current : rp 1 0 rp daemons cat9k-rpbase.17.09.01.SPA.pkg Current : rp 1 0 rp\_iosd cat9k-rpbase.17.09.01.SPA.pkg Current : rp 1 0 rp security cat9k-rpbase.17.09.01.SPA.pkg Current : rp 1 0 rp webui cat9k-webui.17.09.01.SPA.pkg Current : rp 1 0 rp wlc cat9k-wlc.17.09.01.SPA.pkg Current : rp 1 0 srdriver cat9k-srdriver.17.09.01.SPA.pkg Replacement: cc 0 0 cc\_srdriver cat9k-cc\_srdriver.17.08.01.SPA.pkg Replacement: cc 0 0 cc cat9k-sipbase.17.08.01.SPA.pkg Replacement: cc 0 0 cc spa cat9k-sipspa.17.08.01.SPA.pkg Replacement: cc 1 0 cc\_srdriver cat9k-cc\_srdriver.17.08.01.SPA.pkg Replacement: cc 1 0 cc cat9k-sipbase.17.08.01.SPA.pkg Replacement: cc 1 0 cc spa cat9k-sipspa.17.08.01.SPA.pkg Replacement: cc 10 0 cc cat9k-sipbase.17.08.01.SPA.pkg Replacement: cc 10 0 cc\_spa cat9k-sipspa.17.08.01.SPA.pkg Replacement: cc 10 0 cc\_srdriver cat9k-cc\_srdriver.17.08.01.SPA.pkg

```
Replacement: cc 2 0 cc cat9k-sipbase.17.08.01.SPA.pkg
Replacement: cc 2 0 cc_spa cat9k-sipspa.17.08.01.SPA.pkg
Replacement: cc 3 0 cc_srdriver cat9k-cc_srdriver.17.08.01.SPA.pkg
Replacement: cc 3 0 cc cat9k-sipbase.17.08.01.SPA.pkg
Replacement: cc 3 0 cc_spa cat9k-sipspa.17.08.01.SPA.pkg
Replacement: cc 4 0 cc_srdriver cat9k-cc_srdriver.17.08.01.SPA.pkg
Replacement: cc 4 0 cc cat9k-sipbase.17.08.01.SPA.pkg
Replacement: cc 4 0 cc spa cat9k-sipspa.17.08.01.SPA.pkg
Replacement: cc 5 0 cc_srdriver cat9k-cc_srdriver.17.08.01.SPA.pkg
Replacement: cc 5 0 cc cat9k-sipbase.17.08.01.SPA.pkg
Replacement: cc 5 0 cc_spa cat9k-sipspa.17.08.01.SPA.pkg
Replacement: cc 6 0 cc_srdriver cat9k-cc_srdriver.17.08.01.SPA.pkg
Replacement: cc 6 0 cc cat9k-sipbase.17.08.01.SPA.pkg
Replacement: cc 6 0 cc_spa cat9k-sipspa.17.08.01.SPA.pkg
Replacement: cc 7 0 cc_srdriver cat9k-cc_srdriver.17.08.01.SPA.pkg
Replacement: cc 7 0 cc cat9k-sipbase.17.08.01.SPA.pkg
Replacement: cc 7 0 cc_spa cat9k-sipspa.17.08.01.SPA.pkg
Replacement: cc 8 0 cc_srdriver cat9k-cc_srdriver.17.08.01.SPA.pkg
Replacement: cc 8 0 cc cat9k-sipbase.17.08.01.SPA.pkg
Replacement: cc 8 0 cc_spa cat9k-sipspa.17.08.01.SPA.pkg
Replacement: cc 9 0 cc_srdriver cat9k-cc_srdriver.17.08.01.SPA.pkg
Replacement: cc 9 0 cc cat9k-sipbase.17.08.01.SPA.pkg
Replacement: cc 9 0 cc_spa cat9k-sipspa.17.08.01.SPA.pkg
Replacement: fp 0 0 fp cat9k-espbase.17.08.01.SPA.pkg
Replacement: fp 1 0 fp cat9k-espbase.17.08.01.SPA.pkg
Replacement: rp 0 0 guestshell cat9k-guestshell.17.08.01.SPA.pkg
Replacement: rp 0 0 rp base cat9k-rpbase.17.08.01.SPA.pkg
Replacement: rp 0 0 rp daemons cat9k-rpbase.17.08.01.SPA.pkg
Replacement: rp 0 0 rp_iosd cat9k-rpbase.17.08.01.SPA.pkg
Replacement: rp 0 0 rp_security cat9k-rpbase.17.08.01.SPA.pkg
Replacement: rp 0 0 rp webui cat9k-webui.17.08.01.SPA.pkg
Replacement: rp 0 0 srdriver cat9k-srdriver.17.08.01.SPA.pkg
Replacement: rp 1 0 guestshell cat9k-guestshell.17.08.01.SPA.pkg
Replacement: rp 1 0 rp base cat9k-rpbase.17.08.01.SPA.pkg
Replacement: rp 1 0 rp_daemons cat9k-rpbase.17.08.01.SPA.pkg
Replacement: rp 1 0 rp iosd cat9k-rpbase.17.08.01.SPA.pkg
Replacement: rp 1 0 rp_security cat9k-rpbase.17.08.01.SPA.pkg
Replacement: rp 1 0 rp webui cat9k-webui.17.08.01.SPA.pkg
Replacement: rp 1 0 srdriver cat9k-srdriver.17.08.01.SPA.pkg
Finished rollback impact
[R0] Finished Rollback on R0
Checking status of Rollback on [R0]
Rollback: Passed on [R0]
Finished Rollback
Install will reload the system now!
SUCCESS: install_rollback Fri 29 Jul 14:26:35 UTC 2022
Switch#
*Jul 29 14:26:35.880: %IOSXE-5-PLATFORM: R0/0: Jul 29 14:26:35 install_engine.sh:
%INSTALL-5-INSTALL_COMPLETED_INFO: Completed install rollback PACKAGE
*Jul 29 14:26:37.740: %IOSXE_OIR-6-REMCARD: Card (rp) removed from slot R1
*Jul 29 14:26:39.253: %IOSXE_OIR-6-INSCARD: Card (rp) inserted in slot R1 Jul 29 14:26:5
Initializing Hardware...
System Bootstrap, Version 17.3.1r
Compiled Tue 03/16/2022 10:19:23.77 by rel
Current image running:
```
Primary Rommon Image

Last reset cause: SoftwareResetTrig C9400-SUP-1 platform with 16777216 Kbytes of main memory Preparing to autoboot. [Press Ctrl-C to interrupt] 0 attempting to boot from [bootflash:packages.conf] Located file packages.conf #

Warning: ignoring ROMMON var "BOOT\_PARAM" Warning: ignoring ROMMON var "USER\_BOOT\_PARAM"

Restricted Rights Legend

Use, duplication, or disclosure by the Government is subject to restrictions as set forth in subparagraph (c) of the Commercial Computer Software - Restricted Rights clause at FAR sec. 52.227-19 and subparagraph (c) (1) (ii) of the Rights in Technical Data and Computer Software clause at DFARS sec. 252.227-7013.

cisco Systems, Inc. 170 West Tasman Drive San Jose, California 95134-1706 Cisco IOS XE Software, Version 17.08.01 Cisco IOS Software [Cupertino], Catalyst L3 Switch Software (CAT9K IOSXE), Version 17.08.1, RELEASE SOFTWARE (fc1) Technical Support: http://www.cisco.com/techsupport Copyright (c) 1986-2022 by Cisco Systems, Inc. Compiled Fri 1-Apr-22 23:25 by mcpre

#################################################################################################################################################################################################################################################################################################

Cisco IOS-XE software, Copyright (c) 2005-2017 by cisco Systems, Inc. All rights reserved. Certain components of Cisco IOS-XE software are licensed under the GNU General Public License ("GPL") Version 2.0. The software code licensed under GPL Version 2.0 is free software that comes with ABSOLUTELY NO WARRANTY. You can redistribute and/or modify such GPL code under the terms of GPL Version 2.0. For more details, see the documentation or "License Notice" file accompanying the IOS-XE software, or the applicable URL provided on the flyer accompanying the IOS-XE software.

FIPS: Flash Key Check : Begin FIPS: Flash Key Check : End, Not Found, FIPS Mode Not Enabled

This product contains cryptographic features and is subject to United States and local country laws governing import, export, transfer and use. Delivery of Cisco cryptographic products does not imply third-party authority to import, export, distribute or use encryption. Importers, exporters, distributors and users are responsible for compliance with U.S. and local country laws. By using this product you agree to comply with applicable laws and regulations. If you are unable to comply with U.S. and local laws, return this product immediately.

A summary of U.S. laws governing Cisco cryptographic products may be found at: http://www.cisco.com/wwl/export/crypto/tool/stqrg.html

If you require further assistance please contact us by sending email to export@cisco.com.

cisco C9410R (X86) processor (revision V00) with 868521K/6147K bytes of memory. Processor board ID FXS2118Q1GM 312 Gigabit Ethernet interfaces

40 Ten Gigabit Ethernet interfaces 4 Forty Gigabit Ethernet interfaces 32768K bytes of non-volatile configuration memory. 15958516K bytes of physical memory. 11161600K bytes of Bootflash at bootflash:. 1638400K bytes of Crash Files at crashinfo:. 0K bytes of WebUI ODM Files at webui:. %INIT: waited 0 seconds for NVRAM to be available Press RETURN to get started!

ステップ5 バージョンの確認

### **show version**

イメージが起動したら、このコマンドを使用して新しいイメージのバージョンを確認します。

ソフトウェアイメージをダウングレードしても、ROMMONのバージョンは自動的 にダウングレードされません。更新された状態のままになります。 (注)

次の **show version** コマンドの出力例では、デバイスの Cisco IOS XE Cupertino 17.8.1 イメージの 情報が表示されています。

Switch# **show version** Cisco IOS XE Software, Version 17.08.01 Cisco IOS Software [Cupertino], Catalyst L3 Switch Software (CAT9K\_IOSXE), Version 17.8.1, RELEASE SOFTWARE (fc1) Technical Support: http://www.cisco.com/techsupport Copyright (c) 1986-2022 by Cisco Systems, Inc. <output truncated>

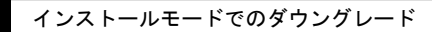

Π

翻訳について

このドキュメントは、米国シスコ発行ドキュメントの参考和訳です。リンク情報につきましては 、日本語版掲載時点で、英語版にアップデートがあり、リンク先のページが移動/変更されている 場合がありますことをご了承ください。あくまでも参考和訳となりますので、正式な内容につい ては米国サイトのドキュメントを参照ください。